# **МУЗЫКАЛЬНЫЙ ЦЕНТР С DVD ПРОИГРЫВАТЕЛЕМ** SVC 2280 SI

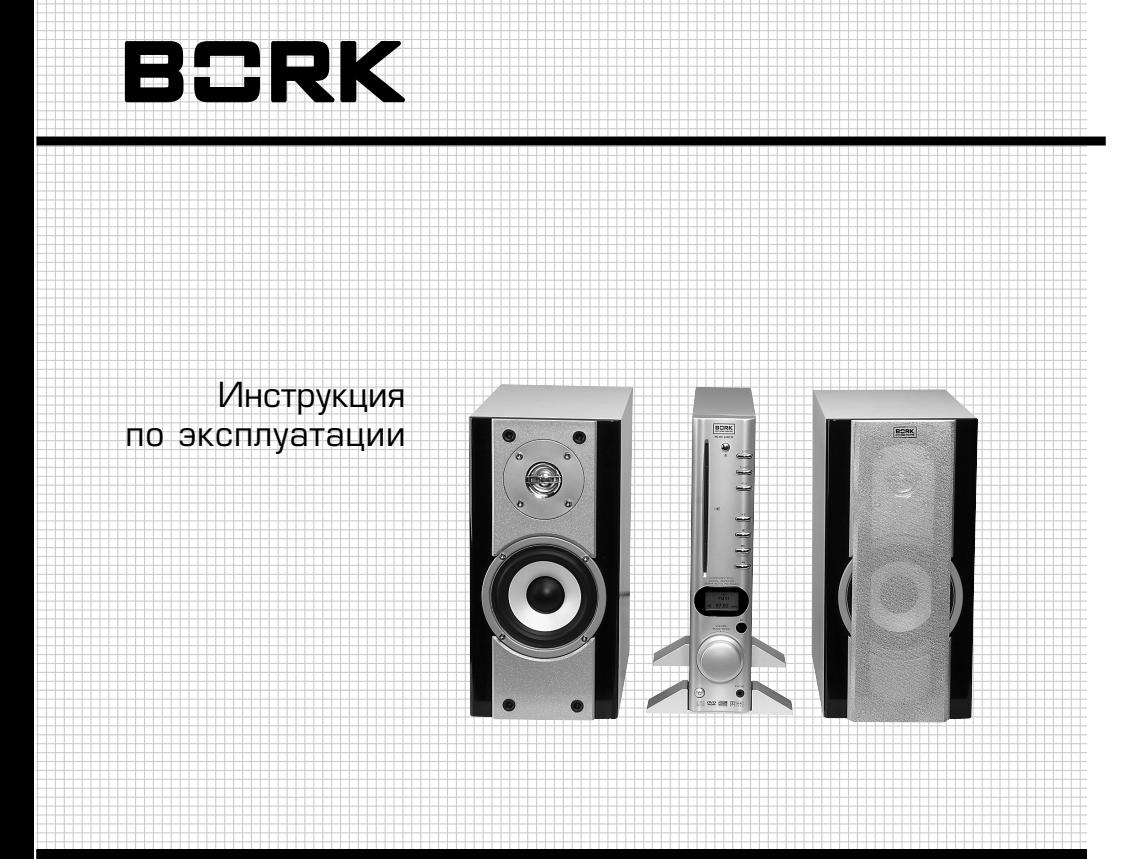

Уважаемый покупатель, уважаемая покупательница! Поздравляем Вас с приобретением нового музыкального центра с DVD проигрывателем. При правильном использовании он прослужит Вам долгие годы.

Пожалуйста, внимательно изучите нижеследующую информацию. Она содержит важные указания по безопасности, эксплуатации телевизора и по уходу за ним. Позаботьтесь о сохранности настоящей Инструкции и, если музыкальный центр с DVD проигрывателем перейдет к другому хозяину, передайте ее вместе с прибором.

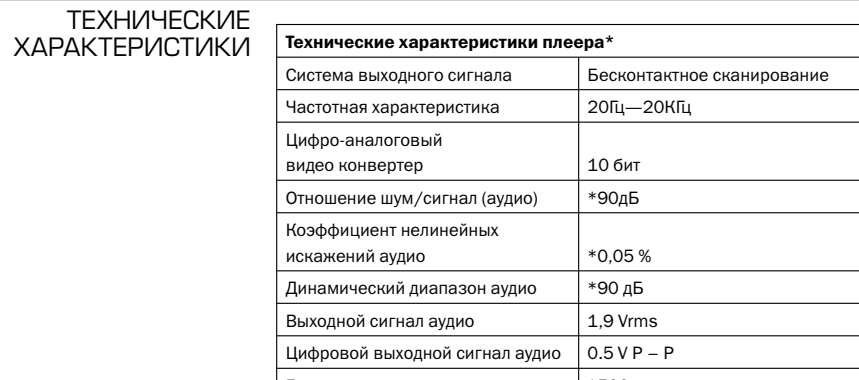

Горизонтальное разрешение \*500 строк

 $\overline{\phantom{0}}$ 

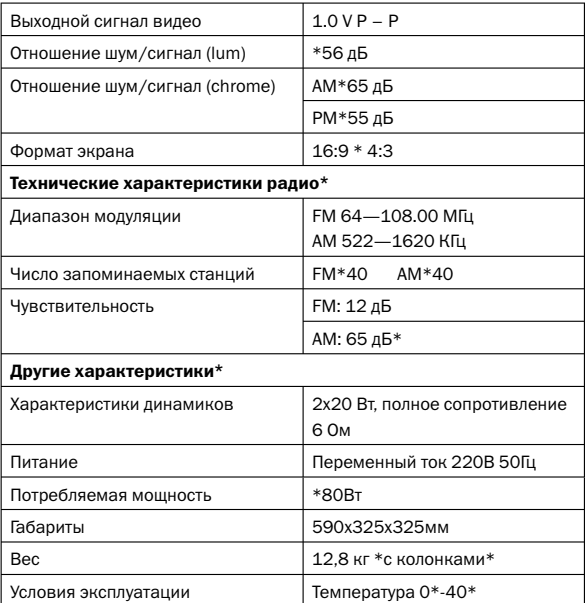

#### *Внимание!*

*Производитель имеет право на внесение изменений в технические характеристики вследствие постоянного совершенствования продукции без дополнительного уведомления об этих изменениях.*

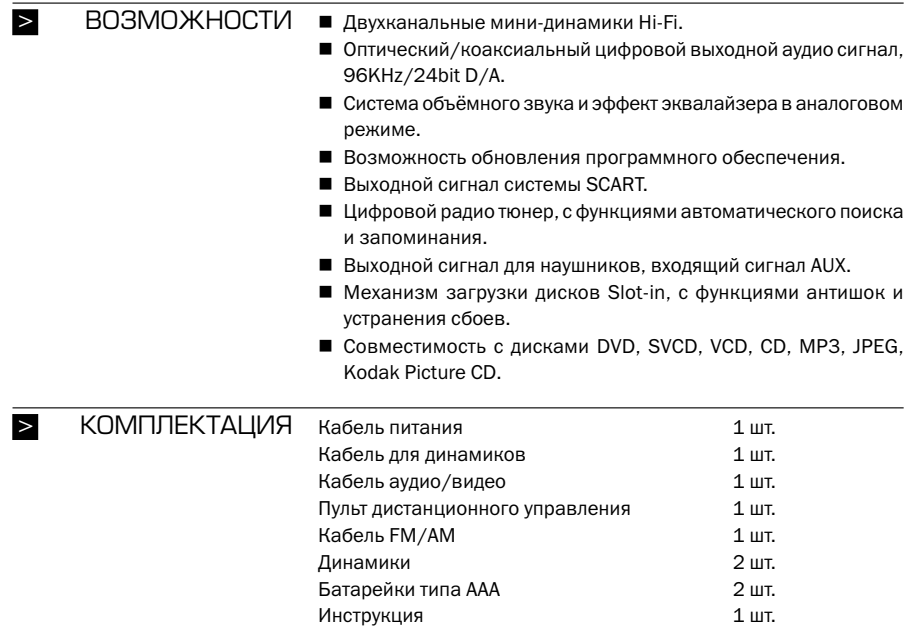

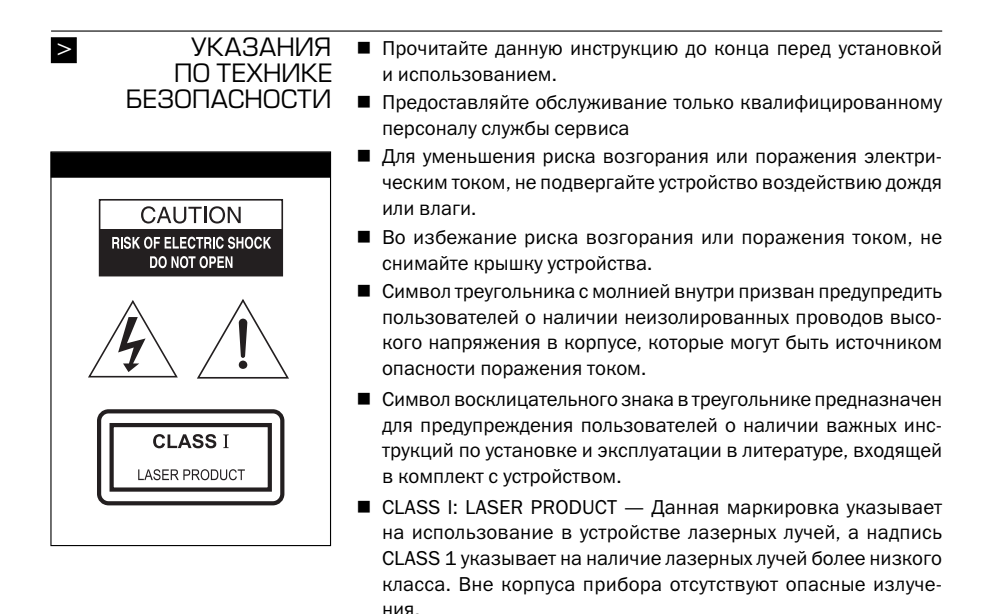

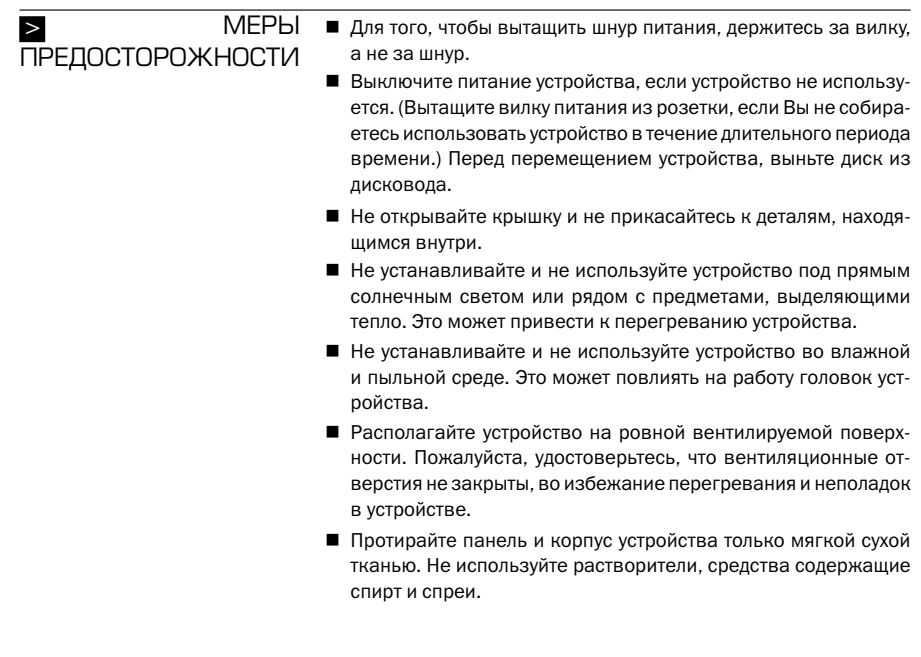

# Установка батареек

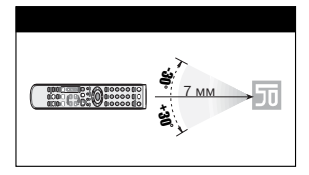

## > ЭКСПЛУАТАЦИЯ **Подготовка к работе пульта дистанционного управления**

- 1. Снимите крышку батарейного отсека.
- 2. Вставьте батарейки.
- 3. Закройте крышку батарейного отсека.

#### **Эксплуатация пульта дистанционного управления**

- Направляйте пульт в сторону принимающего сенсора DVD.
- Не роняйте пульт с большой высоты и не оказывайте на него сильного воздействия.
- Не храните пульт в горячей или влажной среде.
- Не проливайте на пульт воду или любые другие жидкости.
- Направляйте пульт к сенсору дистанционного управления.
- Расстояние. Наилучшее функционирование пульта достигается на расстоянии до 7 м от DVD-проигрывателя.

*Во избежание неполадок, не подвергайте пульт прямому тепловому воздействию.*

**7**

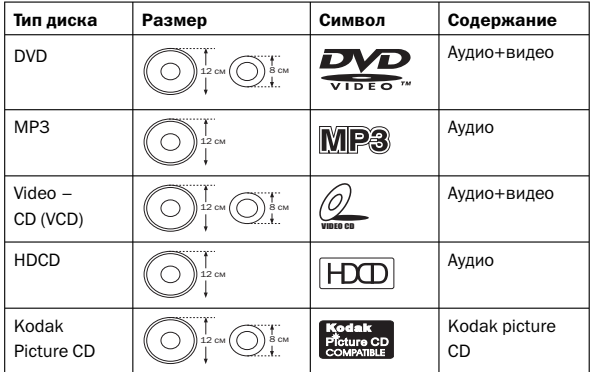

#### **Регион диска**

1-й регион: США и Канада.

2-й регион: Япония, Европа, Египет, Южная Африка, Ближний Восток.

3-й регион: Тайвань, Гонконг, Корея, Юго-восточная Азия.

4-й регион: Австралия, Новая Зеландия, Центральная и Южная Америка, южные острова Тихого океана.

5-й регион: Россия, Монголия, Средняя Азия, Восточная Европа, Северная Корея, Северная Африка, Северо-западная Африка, т.д. 6-й регион: Китай (кроме Тайваня).

#### **Описание форматов MP3**

Формат сжатия аудио по стандарту MPEG LAYER3. Позволяет решить проблему слишком большого объёма аудио файлов. Содержание 12 CD дисков может быть сжато до размера одного MP3 диска.

#### **Стандарт JPEG**

Используется при сжатии неподвижной картинки с постоянным оттенком, многоуровневой яркостью, одним или несколькими цветами. Файлы изображения обладают высоким коэффициентом сжатия (так, файл размера 1000 Кб в формате BMP занимает всего 20-30 Кб после сжатия в формат JPEG), и подвержены слабому искажению в процессе сжатия. В настоящее время широко используется (особенно в интернете).

# Передняя панель **4 5 6 7 1 8 9 10** AM/FM DIGITAL PLL TUNER **2 11 12**  $\tilde{\Theta}$ **133** ⋒

 $\geq$ 

ОПИСАНИЕ ПРОИГРЫВАТЕЛЯ

#### **Интерфейс управления**

#### **Передняя панель**

- 1. Дисковод
- 2. ЖК дисплей
- 3. Включение/Выключение питания
- 4. Открыть/Закрыть
- 5. Режим DVD
- 6. Режим тюнера
- 7. Режим входящего сигнала AUX
- 8. Воспроизведение/Пауза
- 9. Стоп
- 10. Выбор предыдущего/следующего заглавия или части в режиме DVD; Выбор предыдущего/следующего канала в режиме Тюнера
- 11. Окно приёма сигнала
- 12. Громкость
- 13. Наушники

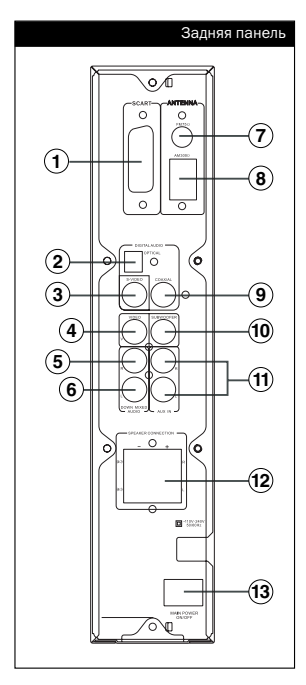

#### **Задняя панель**

- 1. Выходной сигнал SCART
- 2. Цифровой оптический выходной сигнал
- 3. Выходной сигнал S-video
- 4. Выходной сигнал компонентного видео
- 5. Правый выходной сигнал аудио
- 6. Левый выходной сигнал аудио
- 7. Разъём антенны FM
- 8. Разъём антенны АМ
- 9. Цифровой коаксиальный выходной сигнал
- 10. Выходной сигнал сабвуфера
- 11. Разъём AUX
- 12. Разъём динамиков
- 13. Включение/Выключение питания

#### **Пульт дистанционного управления**

- 1. STANDBY: включение/выключение питания.
- 2. Display: показ текущей информации о воспроизводимом диске.
- 3. PROG: программирование.
- 4. 1-9, 10+: кнопки с номером.
- 5. Setup: настройки всех функций.
- 6. Title: воспроизведение заглавия.
- 7. Кнопки направления: изменение положения курсора.
- 8. Angle: выбор угла просмотра.
- 9. Subtitle: включение или отключение субтитров на диске.
- 10. V-remote: управление видео.

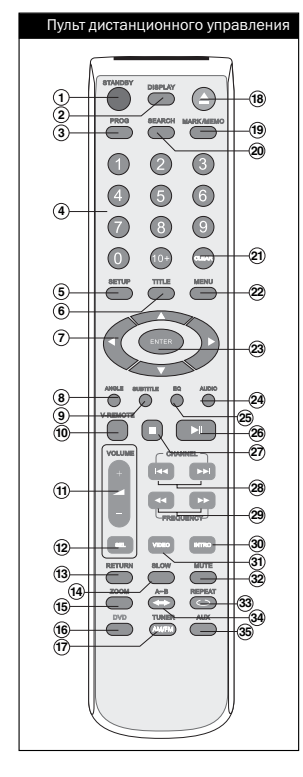

- 11. VOLUME: «–»: уменьшить громкость; «+»: увеличить громкость.
- 12. SELECT: подтверждение выбора или операций.
- 13. Return: вернуться к меню воспроизведения.
- 14. Slow: уменьшение скорости воспроизведения.
- 15. Zoom: приближение или удаление текущего изображения.
- 16. DVD MODE: режим воспроизведения DVD.
- 17. RADIO MODE: режим радио.
- 18. Открыть/Закрыть дисковод.
- 19. Mark/Memo: запомнить место на диске или радиостанцию.
- 20. Search: прямой поиск содержания.
- 21. Clear: функция очистки.
- 22. Menu: вызов меню.
- 23. Enter: подтверждение настройки.
- 24. AUDIO: выбор языка выходного сигнала.
- 25. EQ: выбор объёмного звука.
- 26. Воспроизведение/Пауза: начало воспроизведения или пауза в проигрывании.
- 27. Стоп: остановка воспроизведения.
- 28. Предыдущий/Следующий: перемещение назад или вперёд.
- 29. Перемотка назад/вперёд.
- 30. INTRO: краткий обзор диска.
- 31. VIDEO: переключение между режимами видео.
- 32. Mute: отключение звука.
- 33. Repeat: повторное воспроизведение текущей части.
- 34. А-В: настройка повторного воспроизведения отрывков.
- 35. AUX: выбор другого аудио-видео сигнала.

#### **Подключение видео системы** > ПОДКЛЮЧЕНИЕ

Выбор подключения видео системы зависит от типа входящего сигнала на Вашем телевизоре или мониторе. Пожалуйста, не подключайте все указанные порты одновременно, во избежание падения качества изображения.

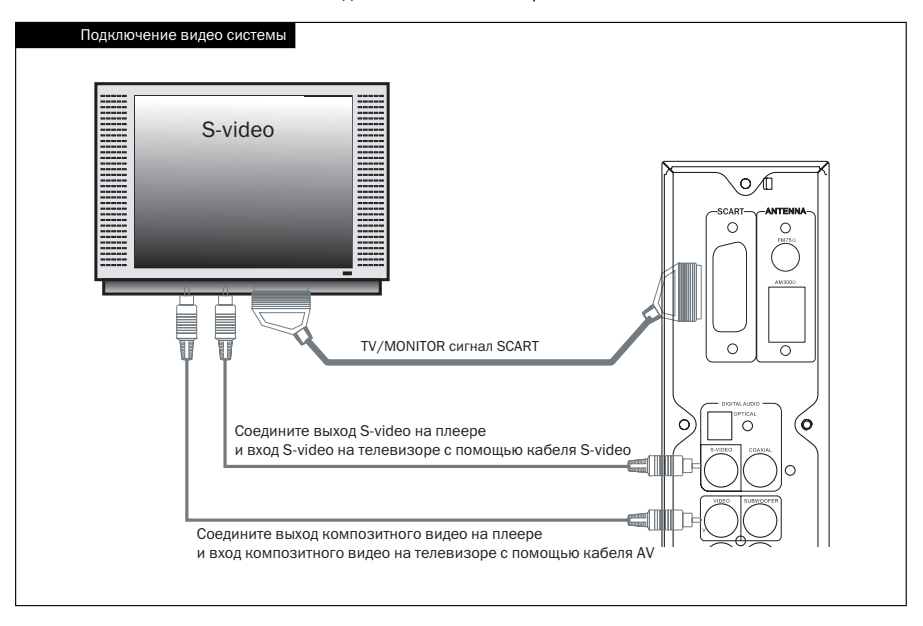

#### **Стандартный выходной видео сигнал**

Подключите кабель AV (жёлтый) к гнезду выходного сигнала (жёлтому) на плеере и к гнезду входящего видео сигнала Вашего телевизора или монитора.

#### **Выходной сигнал S-Video**

Подключите кабель S-Video (не входит в набор) к гнезду выходного сигнала S-VIDEO на плеере и к гнезду входящего сигнала S-Video на Вашем телевизоре или мониторе.

#### **Выходной сигнал SCART**

Подключите специальный кабель SCART к гнезду выходящего сигнала SCART на плеере и к гнезду входящего сигнала SCART на Вашем телевизоре или мониторе.

#### **Подключение аудио системы**

Данное устройство имеет два типа выходного аудио сигнала: аналоговый и цифровой. (В режиме аналогового выхода всегда будет иметься сигнал).

Нажмите «SETUP» для входа в меню настройки, как показано на рисунке справа:

Если Вы выберете режим SPDIF/RAW, устройство будет воспроизводить звук из источника на диске.

Если Вы выберете режим SPDIF/PCM, устройство при воспроизведении будет переводить звук с источника на диске в формат PCM.

Если Вы отключите функцию SPDIF, цифровой сигнал аудио будет отключён.

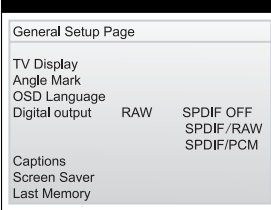

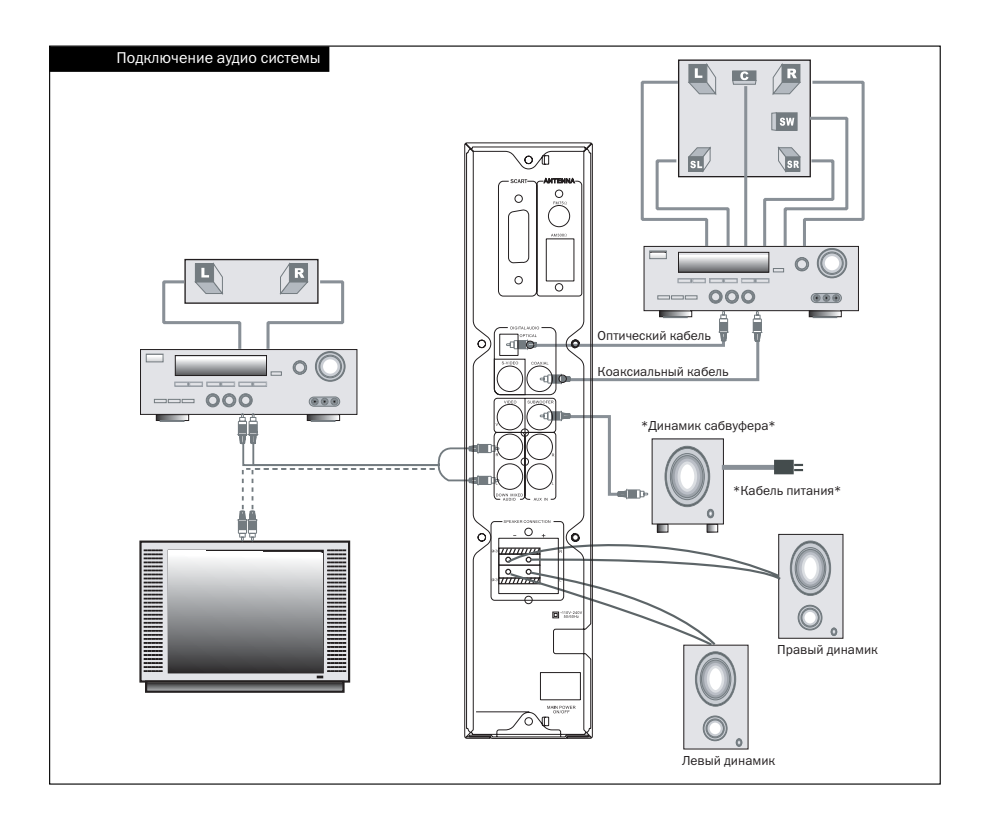

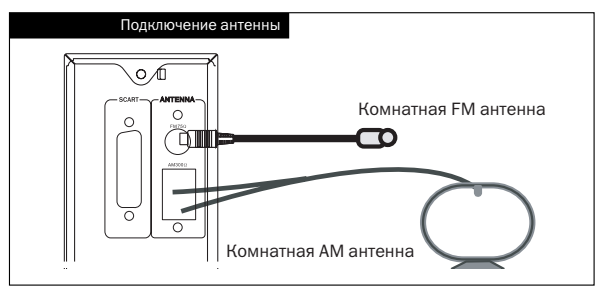

#### **Подключение антенны**

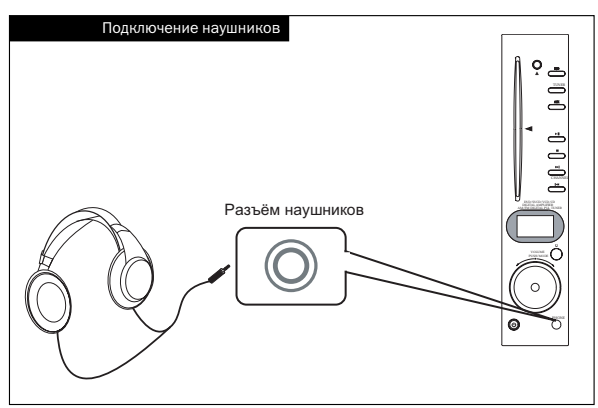

#### **Подключение наушников**

*При подключении наушников, звук из динамиков будет отсутствовать.*

#### **Подключение динамиков**

- Подключение динамиков должно производиться так, как показано на рисунке. Неправильное подключение может привести к поломке динамиков.
- Используйте кабели, производимые нашей компанией. Неправильные кабели могут стать причиной потери тембра.
- Убедитесь, что положительный и отрицательный полюса подсоединены правильно. Неправильное подсоединение может стать причиной потери тембра.
- Не располагайте динамики вблизи от телевизора или монитора, так как магниты в динамиках могут вызвать изменение цветов или искажение на экране.

*Примечание*

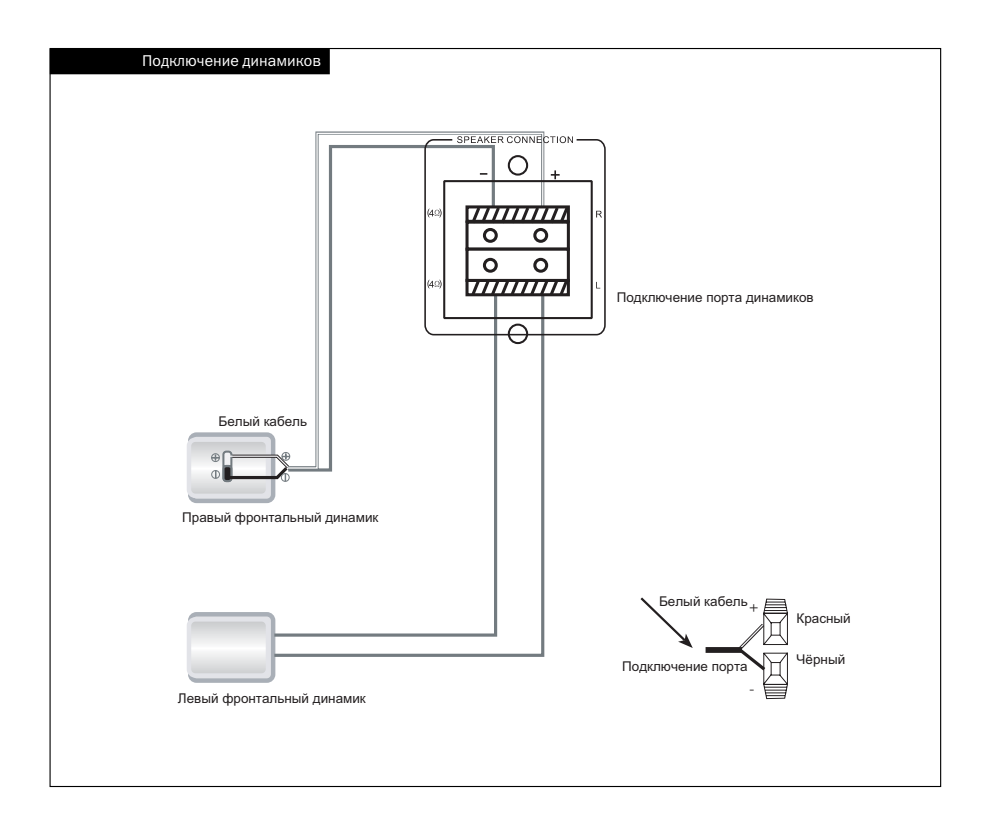

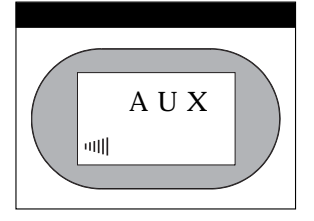

#### **Подключение AUX**

Устройство имеет один порт входящего сигнала. Подсоедините видеомагнитофон с AUX, затем нажмите кнопку «RADIO» или «AUX» на пульте дистанционного управления, чтобы на экране появилось изображение, показанное на рисунке внизу. Плеер будет преобразовывать входящий двухканальных сигнал в 2.1 канальный (с добавлением канала сабвуфера) и передавать его на динамики.

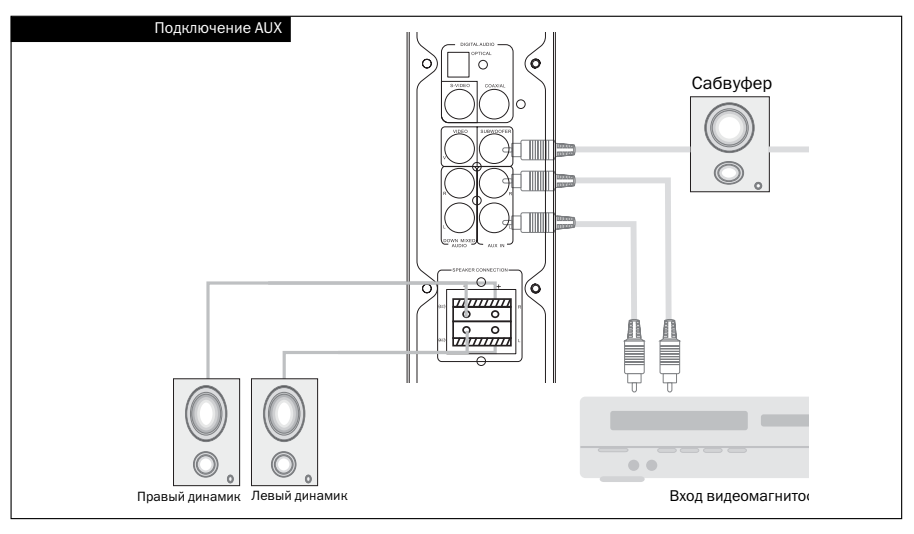

>

#### основные **[Standby]** ОПЕРАЦИИ

- Пожалуйста, сначала подключите систему.
- $\blacksquare$  Вставьте вилку питания в розетку переменного тока 110-240 В 50/60 Гц, нажмите на кнопку включения питания на задней панели, чтобы включить устройство, и индикатор питания на передней панели засв етится. Нажмите кнопку [•] на передней панели или на пульте ДУ, чтобы перевести плеер в режим ожидания.
- Перед тем, как вынимать вилку из розетки, пожалуйста, переведите плеер в режим ожидания, затем можете отключить питание.

#### **[ОТКРЫТЬ/ЗАКРЫТЬ]**

 Когда плеер работает, вставьте диск в дисковод, после чего механизм загрузки автоматически заберёт диск.

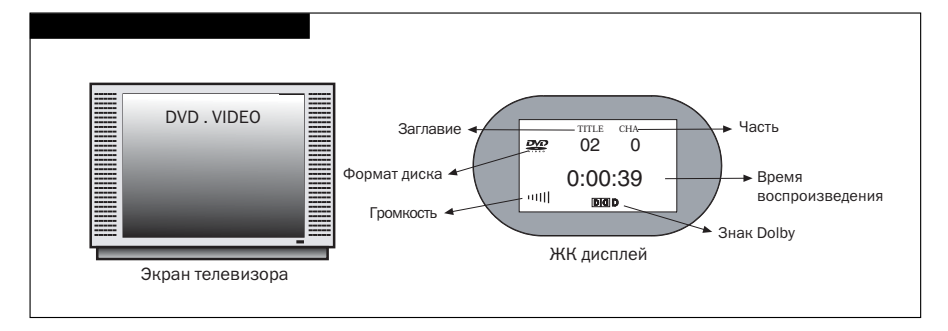

- При загрузке диска, плеер автоматически прочитает его и начнёт воспроизведение, в это время на экране телевизора и жидкокристаллическом дисплее будет отображаться формат диска. (Диски в формате МР3 и JPEG не будут проигрываться автоматически).
- При нажатии [●] во время воспроизведения, устройство вернёт диск.

*Если Вы не уберёте диск в течение 1 минуты после открытия дисковода, устройство снова заберёт диск и начнёт воспроизведение. Примечание*

#### **[MENU]**

В режиме DVD, нажмите кнопку MENU один раз для входа в субменю, и второй раз для возврата в главное меню. Затем, используйте кнопки направления для выбора части и настройки необходимых пунктов.

#### **[TITLE]**

Обычно плеер начинает воспроизведение заглавия автоматически. При нажатии кнопки TITLE, плеер начнёт воспроизводить первое заглавие.

#### **[MARK]**

При проигрывании DVD, SVCD, VCD или CD-диска, нажмите данную кнопку, чтобы запомнить место воспроизведения. Вы можете выбрать любую ячейку для воспроизведения. После нажатия на данную кнопку, на экране появится:

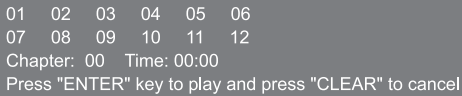

В режиме воспроизведения, нажмите кнопку «ENTER» один раз, в первой ячейке появится надпись «01». Будет воспроизводиться первая запомненная позиция. Затем, с помощью кнопок направления выберите вторую ячейку, и нажмите «ENTER» для воспроизведения второй запомненной позиции. Таким образом, Вы можете выбрать одну из 12 запомненных позиций.

*Если диск был вытащен или питание отключено, запомненные позиции автоматически сотрутся.*

### **[CLEAR]**

Если Вы хотите очистить запомненную позицию, выберите запомненную позицию с помощью кнопок направления, а затем нажмите кнопку CLEAR.

#### **[DISPLAY]**

- 1. Проигрывание DVD-диска.
- 2. Проигрывание Super VCD, VCD2.0 при отключенном PBC.
- 3. Проигрывание Super VCD, VCD2.0 при включённом PBC.

#### Дисплей

```
1 Play time
  Title--\prime-chapter--\prime- 0:00:00
  Title spare time
  Title--\/--chapter--\/-- 0:00:00
  Title spare time
  Title--\/--chapter--\/-- 0:00:00
  chapter spare time
  Title--\/--Title--\/-- 0:00:00
  OSD OFF
2 menu time
  menu--/- - 00:00menu spare time
  menu--/-- 00:00
  full disc tiem
  menu--/- - 00:00full disc spare time
  menu--/- - 00:00OSD OFF
3 menu time
   menu--\/- - 00:00single song menu spare time
   menu--\/- - 00:00OSD OFF
```
#### **[PROGRAM]**

Если на диске имеется более двух частей или заглавий, Вы можете установить произвольный порядок воспроизведения, используя функцию PROGRAM.

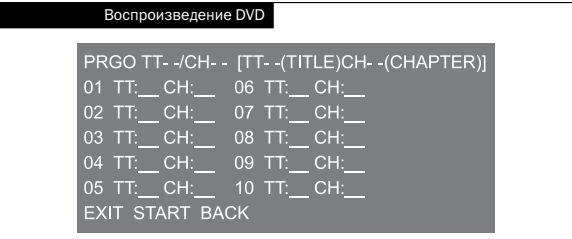

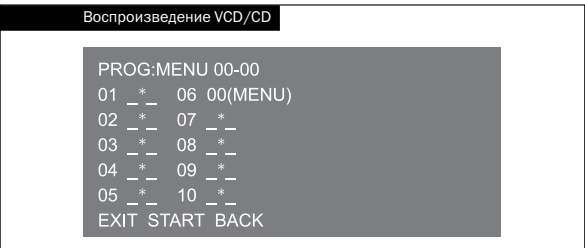

С помощью кнопок направления, установите произвольный порядок воспроизведения, после этого нажмите ENTER для начала воспроизведения.

Если Вы случайно запрограммировали ненужные части, переместите на них курсор и нажмите кнопку CLEAR.

#### **[SLOW]**

Вы можете просматривать изображение в замедленном режиме. При проигрывании DVD, нажмите данную кнопку, чтобы изменять скорость воспроизведения следующим образом:

$$
\bigoplus_{\text{u} \to 1/2^*} \bigoplus_{1/3^*} \mathbb{D}_{1/3^*} \bigoplus_{1/8^*} \mathbb{D}_{1/16}
$$

При проигрывании SVCD и VCD, скорость изменяется следующим образом:

 $r^*(D1/2^*(D1/4*CD1/8*CD1/16*D))$ 

#### **[EQ]**

При проигрывании DVD, нажмите данную кнопку, чтобы выбрать один из семи режимов эквалайзера:

(ROCK, POPULAR, LIVE, DANCE, TECHNO, CLASSIC, SOFT, OFF) При проигрывании дисков SVCD, VCD, CD, MP3 и WMA, нажмите данную кнопку, чтобы выбрать один из 3D эффектов объёмного звука:

(CONCERT, LIVING ROOM, BATH ROOM, CAVE, ARENA, CHURCH, OFF)

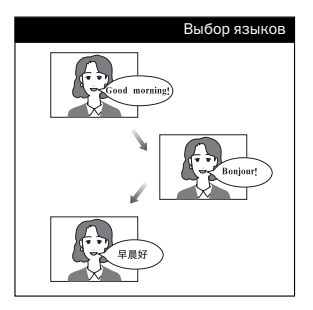

#### **[AUDIO]**

Если S-VCD, VCD или CD-диск имеет многоканальную систему, Вы можете нажать данную кнопку, чтобы выбрать звук из левого или правого звукового канала, стерео звук или режим downmix.

На экране телевизора появится следующее изображение:

stereo output\*left channel output\*right channel output\*downmix output.

Нажмите данную кнопку, чтобы выбрать нужный язык проигрывания DVD или SVCD-дисков, при наличии нескольких языков.

#### **[SELECT]/[VOLUME]**

При работающем плеере, нажмите SELECT, на экране появится следующее изображение:

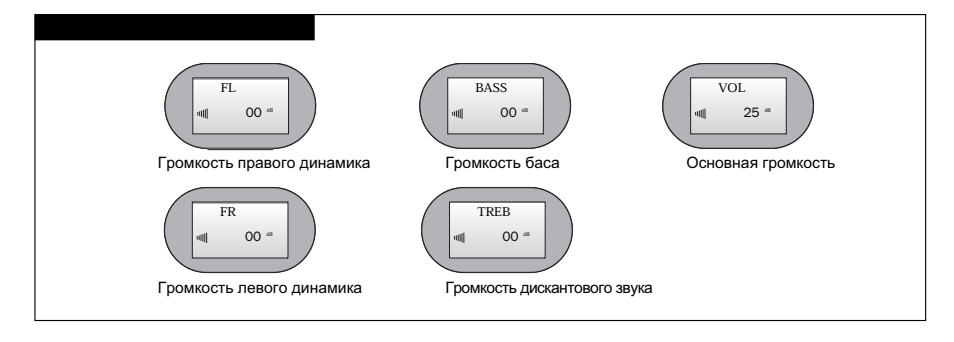

Выберите канал, который хотите настроить, затем нажатием кнопок + и – увеличьте или уменьшите громкость. Диапазон настройки:

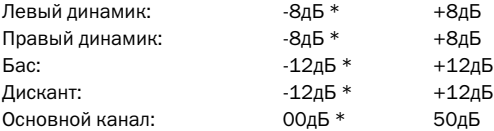

*Если громкость основного канала установлена на максимум, при проигрывании некоторых дисков может наблюдаться некоторое искажение. Это нормально. Рекомендуем Вам уменьшить громкость. Примечание*

#### **[ВОСПРОИЗВЕДЕНИЕ/ПАУЗА]**

Нажмите данную кнопку, чтобы включить паузу во время воспроизведения; нажмите ещё раз, чтобы вернуться к нормальному воспроизведению.

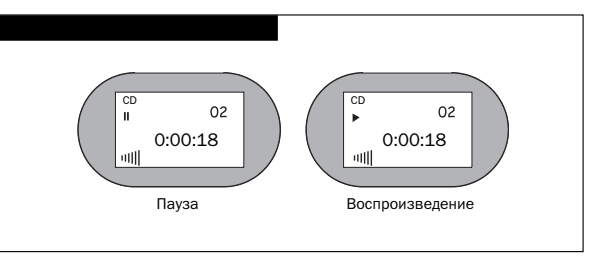

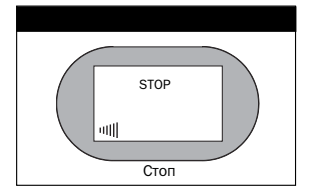

#### **[СТОП]**

Нажмите кнопку STOP один раз, чтобы остановить воспроизведение и запомнить место остановки. Воспроизведение возобновится с запомненного места. Нажмите кнопку STOP ещё раз, чтобы остановить воспроизведение и не запоминать место остановки.

#### **[СЛЕДУЮЩИЙ]**

При проигрывании DVD-диска, нажмите данную кнопку, чтобы быстро перейти к следующей части. При проигрывании дисков SVCD, VCD и CD, нажмите данную кнопку, чтобы быстро перейти к следующему треку.

#### **[ПРЕДЫДУЩИЙ]**

При проигрывании DVD-диска, нажмите данную кнопку, чтобы быстро перейти к предыдущей части. При проигрывании дисков SVCD, VCD и CD, нажмите данную кнопку, чтобы быстро перейти к предыдущему треку.

#### **[ПЕРЕМОТКА НАЗАД/ВПЕРЁД]**

При проигрывании DVD, SVCD, CD, MP3, нажмите данную кнопку для перемотки назад или вперёд. При нажатии кнопки ПЕРЕМОТ-КА ВПЕРЁД, высвечивается скорость перемотки:

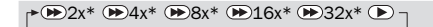

При нажатии кнопки ПЕРЕМОТКА НАЗАД, высвечивается скорость перемотки:

 $\triangle$  2x\*  $\triangleleft$  4x\*  $\triangleleft$  8x\*  $\triangleleft$  16x\*  $\triangleleft$  32x\*  $\triangle$  7

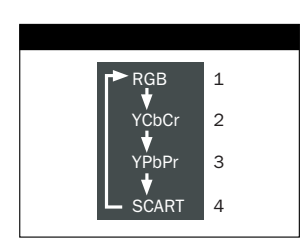

#### **[VIDEO]**

Плеер имеет 4 возможных типа выходного видео сигнала:

- 1. Выходной сигнал RBG.
- 2. Выходной сигнал с последовательным хроматизмом.
- 3. Выходной сигнал с чередующимся хроматизмом.
- 4. Выходной сигнал SCART.
- Последовательный хроматизм не имеет выходного сигнала при чередующемся сигнале.
- Чередующийся хроматизм не имеет выходного сигнала при последовательном сигнале.
- Сигнал композитного видео имеет выход при чередующемся сигнале.

#### **[RETURN]**

Нажмите кнопку RETURN для возврата в меню во время проигрывания DVD-диска. Нажмите кнопку RETURN для возврата в меню и перемещения обратно в меню воспроизведения при проигрывании дисков S-VCD, VCD2.0.

#### **[REPEAT]**

Нажмите данную кнопку, чтобы повторно проиграть заглавие, часть, или весь диск. При проигрывании DVD, на экране появится следующее изображение:

Chapter repeat--Title repeat--- Full repeat----Repeat off

При проигрывании CD, VCD 1.1, VCD, VCD 2.0 при отключённом PBC, на экране появится следующее изображение:

Track repeat--Full repeat--Repeat off

#### **[A-B]**

Кнопка А-В позволяет Вам повторно воспроизводить любой отрывок DVD, SVCD, VCD или CD-диска. Для этого:

- Нажмите кнопку А-В в начале нужного Вам отрывка, на экране появится надпись «Repeat A-» (запомнить момент А как начало).
- Нажмите кнопку А-В в конце нужного Вам отрывка, на экране появится надпись «Repeat A-В» (запомнить момент В как конец). Плеер будет повторно воспроизводить выбранный отрывок А-В.
- Нажмите кнопку А-В третий раз, чтобы окончить повтор и вернуться к нормальному режиму.

#### **[ZOOM]**

Нажав данную кнопку, Вы можете просмотреть изображение с приближением. Только в режиме приближения, Вы можете перемещать картинку с помощью кнопок направления.

#### **[V-REMOTE]**

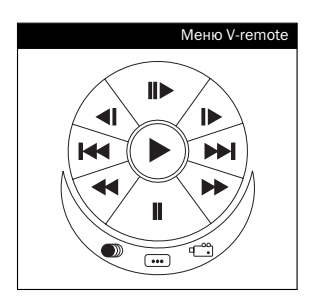

При проигрывании VCD, SVCD или DVD, нажмите кнопку V-REMOTE, чтобы высветить меню V-remote в левом нижнем углу экрана. Нажмите кнопки направления, чтобы переместить курсор в нужную позицию, затем нажмите кнопку SELECT для подтверждения. Данные функции действуют следующим образом:

Play [ ]. При воспроизведении по кадрам, замедленном или ускоренном воспроизведении, при паузе или остановке, нажмите для возврата к нормальному воспроизведению.

Step [ $\blacktriangleright$ ]. Каждое нажатие перемещает картинку на один кадр. Slow [<III>]. Нажмите, чтобы уменьшить скорость воспроизведения.

Skip [KANN]. Нажмите для перехода к предыдущей или следующей части или заглавию.

Fast [<//>  $\blacktriangleright$  Fast [<//>  $\blacktriangleright$  Fast [<//>

Pause [**I**]. Пауза.

AUDIO [ ]. См. описание кнопки AUDIO для подробной информации.

Subtitle choice [**...**]. Выбор субтитров (Вы также можете нажать кнопку SUBTITLE на пульте ДУ). При проигрывании DVD с несколькими субтитрами, нажмите кнопку для выбора нужных субтитров.

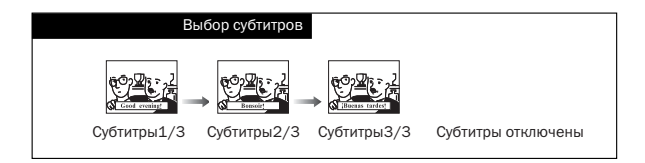

Angle choice [ ]. Выбор угла просмотра (Вы также можете нажать кнопку ANGLE на пульте ДУ). Если на диске содержатся сцены, снятые с разных углов, Вы можете переключать угол просмотра. При проигрывании сцен, снятых с разных углов, иконка угла обзора будет изменяться следующим образом:

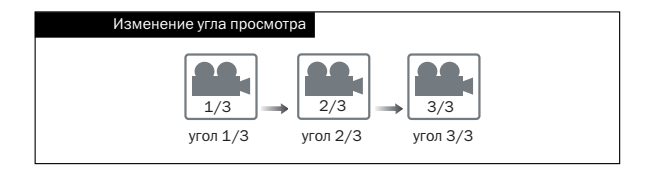

При проигрывании DVD-диска, нажмите кнопку [Search], на экране телевизора появится меню поиска (рис. 1).

Нажмите кнопки направления, чтобы выбрать нужный пункт, затем нажмите кнопку SELECT для входа в режим поиска:

«Title»: в режиме поиска по заглавию, нажмите кнопки с номером для выбора нужного заглавия.

«Chapter»: в режиме поиска по частям, нажмите кнопки с номером для выбора нужной части.

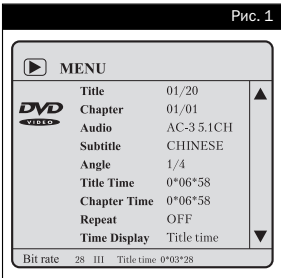

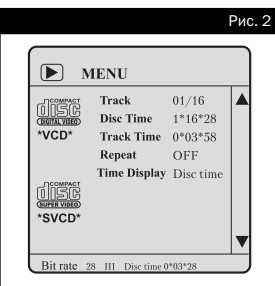

«Audio»: в режиме выбора звука, нажмите кнопки с номером для выбора нужного звука, и нажмите ENTER для подтверждения. «Subtitle»: в режиме выбора субтитров, нажмите кнопки с номером для выбора нужных субтитров, и нажмите ENTER для подтверждения.

«Angle»: в режиме поиска угла просмотра, нажмите кнопки с номером для выбора нужного угла.

«Title Time»: в режиме поиска времени заглавия, нажмите кнопки с номером для выбора нужного времени.

«Chapter Time»: в режиме поиска времени части, нажмите кнопки с номером для выбора нужного времени.

«Repeat»: в режиме выбора повторного воспроизведения, нажмите кнопки с номером для выбора нужного повтора, и нажмите ENTER для подтверждения.

«Time Display»: в режиме выбора показа времени, нажмите кнопки с номером для выбора нужного дисплея, и нажмите ENTER для подтверждения.

При проигрывании SVCD, VCD-диска, нажмите кнопку поиска, и на экране появится меню поиска (рис. 2).

Нажмите кнопки направления, чтобы выбрать нужный пункт, затем нажмите кнопку SELECT для входа в режим поиска.

«Track»: в режиме поиска трека, нажмите кнопки с номером для выбора нужного трека.

«Disc Time»: в режиме поиска по времени диска, нажмите кнопки с номером для выбора нужного времени.

«Track Time»: в режиме поиска по времени трека, нажмите кнопки с номером для выбора нужного времени.

«Repeat»: в режиме выбора повторного воспроизведения, нажмите кнопки с номером для выбора нужного повтора, и нажмите ENTER для подтверждения.

«Time Display»: в режиме выбора показа времени, нажмите кнопки с номером для выбора нужного дисплея, и нажмите ENTER для подтверждения.

При проигрывании CD-диска, нажмите кнопку Search для поиска и воспроизведения треков согласно информации на экране телевизора.

*Если введённый номер превышает максимальный номер на диске, программа его не воспримет.*

#### Меню обзора

**Select Digest Type:** 

**Title Digest** 

*Внимание*

**Chapter Digest** 

**Title Interval** 

**Chapter Interval** 

При проигрывании DVD-диска, нажмите кнопку INTRO, и на экране появится меню обзора.

Нажмите кнопки направления, чтобы переместить курсор к нужному типу обзора, затем нажмите кнопку SELECT. Вы можете выбрать следующие типы обзора:

«Title digest»: выберите данный пункт, чтобы по порядку показать на экране телевизора все имеющиеся на DVD-диске заглавия, используйте кнопки с номером для выбора нужного заглавия.

«Chapter digest»: выберите данный пункт, чтобы по порядку показать на экране телевизора все части в данном заглавии, используйте кнопки с номером для выбора нужной части.

«Title interval»: выберите данный пункт, чтобы по порядку показать на экране телевизора содержание DVD-диска по заглавиям с интервалом по 10 минут, используйте кнопки с номером для выбора нужного заглавия.

«Chapter interval»: выберите данный пункт, чтобы по порядку показать на экране телевизора содержание заглавия по частям с интервалом по 10 минут, используйте кнопки с номером для выбора нужной части.

При проигрывании SVCD, VCD-диска, нажмите данную кнопку, на экране появится меню обзора.

Нажмите кнопки направления, чтобы переместить курсор к нужному типу обзора, затем нажмите кнопку SELECT. Вы можете выбрать следующие типы обзора:

«Track digest»: выберите данный пункт, чтобы по порядку показать на экране телевизора все треки на диске, используйте кнопки с номером для выбора нужного трека.

«Disk interval»: выберите данный пункт, чтобы по порядку показать на экране телевизора содержание диска с интервалом по 10 минут, используйте кнопки с номером для выбора нужного отрывка.

«Track interval»: выберите данный пункт, чтобы по порядку показать на экране телевизора содержание трека с интервалом по 10 минут, используйте кнопки с номером для выбора нужного отрывка. При проигрывании CD-диска, после нажатия данной кнопки плеер автоматически просканирует все треки на диске.

#### Меню обзора

**Select Digest Type: Track Digest** 

Disc Interval

**Track Interval** 

#### **Проигрывание MP3-диска**

После того, как плеер прочитает содержимое MP3-диска, на экране телевизора появится соответствующее меню.

МР3 – это формат сжатия аудио с тремя слоями сжатия по международному стандарту MPEG.

Данное устройство поддерживает файлы формата МР3 с битрейтом 24-320Кб/сек.

После того, как плеер прочитает содержимое MP3-диска, на экране телевизора появится следующее изображение (рис. 3).

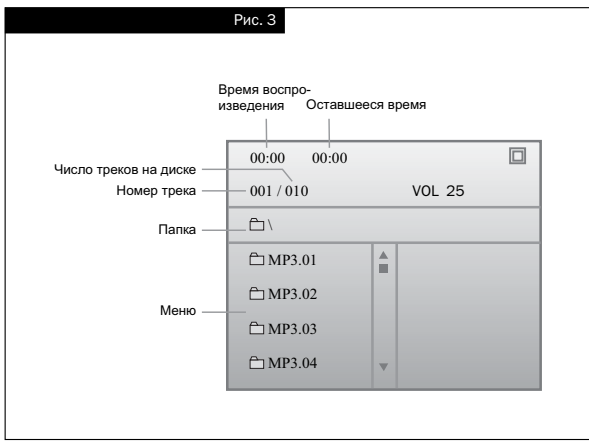

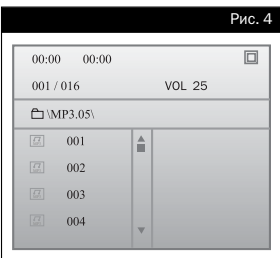

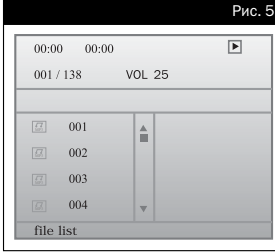

Используйте кнопку [  $\blacktriangledown$ ] или кнопки с цифрами для выбора нужной папки. Например, на рис. 4 выбрана пятая папка. В каждой папке находится несколько МР3 треков. При открытии папки, появится список всех МР3 треков; затем Вы можете выбрать нужный трек с помощью кнопки [  $\blacktriangledown$ ] или кнопок с цифрами.

#### **Возможности воспроизведения**

1. Вывести список треков во всех папках на МР3-диске. Когда устройство прочитает содержимое диска, нажмите кнопку PROG, на экране телевизора появится следующее изображение (см. рис. 5).

 Все треки с диска будут выведены в список по порядку. Вы можете использовать кнопку [ ] или кнопки с цифрами для выбора нужного трека; нажмите ENTER для подтверждения.

2. Запрограммированное воспроизведение. Используйте кнопки направления [▼] и [▲], чтобы переместить жёлтый курсор к нужному треку, нажмите кнопку MARK, чтобы отметить их.

 После этого, нажмите кнопку PROG, чтобы высветить список воспроизводимых треков; нажмите кнопку [▼] или кнопки с цифрами для подтверждения выбора треков.

 Удаление треков из программируемого списка: с помощью кнопок направления [ $\blacktriangledown$ ] и [ $\blacktriangle$ ], переместите курсор к треку, который хотите удалить, затем нажмите CLEAR для удаления.

3. Пропуск.

 Кнопка Skip используется для того, чтобы изменить страницу вместо проигрывания предыдущего или следующего трека при воспроизведении МР3.

4. Перемотка назад/вперёд.

 При проигрывании МР3, нажмите кнопку перемотки вперёд для быстрого воспроизведения вперёд. Скорость изменяется в следующем порядке:

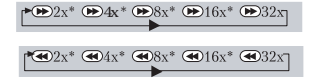

 Нажмите кнопку перемотки назад для быстрого воспроизведения назад. Скорость изменяется в следующем порядке:

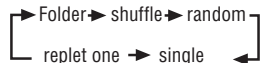

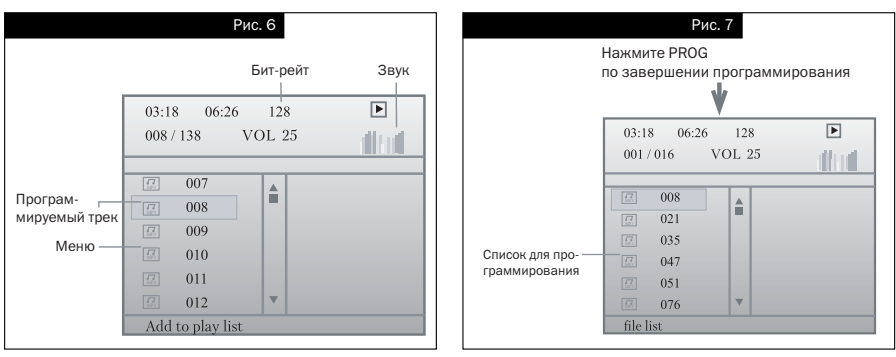

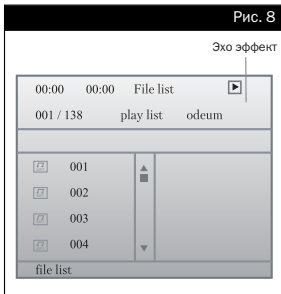

#### 5. Поиск.

 Нажмите кнопку SEARCH для поиска трека один раз; нажмите ещё раз для поиска внутри трека.

- 6. Режим воспроизведения. Нажмите кнопку REPEAT для выбора различных режимов воспроизведения, как показано ниже:
- 7. Нажмите кнопку DISPLAY, чтобы заново высветить меню (рис. 8).

#### **Воспроизведение диска JPEG**

После того, как плеер прочитает содержимое диска, на экране телевизора появится следующее изображение:

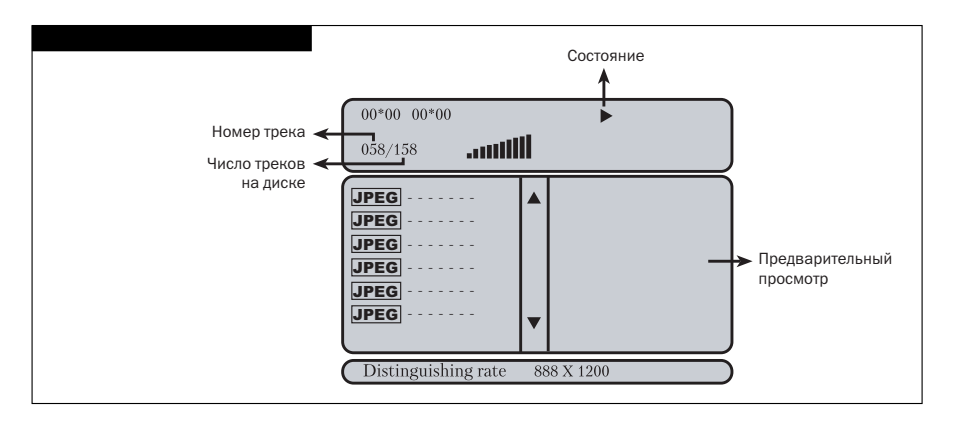

Нажмите кнопку Стоп, чтобы перейти в режим предварительного просмотра картинки.

- Нажмите кнопку [K4], чтобы показать предыдущую картинку.
- **Нажмите кнопку [DD]** , чтобы показать следующую картинку.
- Нажмите кнопку Воспроизведение, чтобы включить режим показа картинок.
- $\blacksquare$  Нажмите кнопку [ $\blacktriangle$ ], чтобы перемещать картинку вверх и вниз, и кнопку [ $\blacktriangledown$ ], чтобы перемещать картинку вправо и влево.
- $\blacksquare$  Нажмите кнопку  $\blacksquare$ , чтобы перевернуть картинку налево на 90 градусов, и кнопку [ ], чтобы перевернуть картинку направо на 90 градусов.
- Нажмите кнопку Zoom для перехода в режим приближения. Нажмите кнопку перемотки вперёд для приближения картинки, и кнопку перемотки назад для её отдаления.
- С помощью кнопок направления, перемещайте центр приближения.

Нажмите кнопку PROG, чтобы выбрать один из режимов воспроизведения:

- 1. Воспроизведение по папкам.
- 2. Обычное воспроизведение по списку.
- 3. Воспроизведение по запрограммированному списку.

Операция программирования совпадает с операцией программирования МР3.

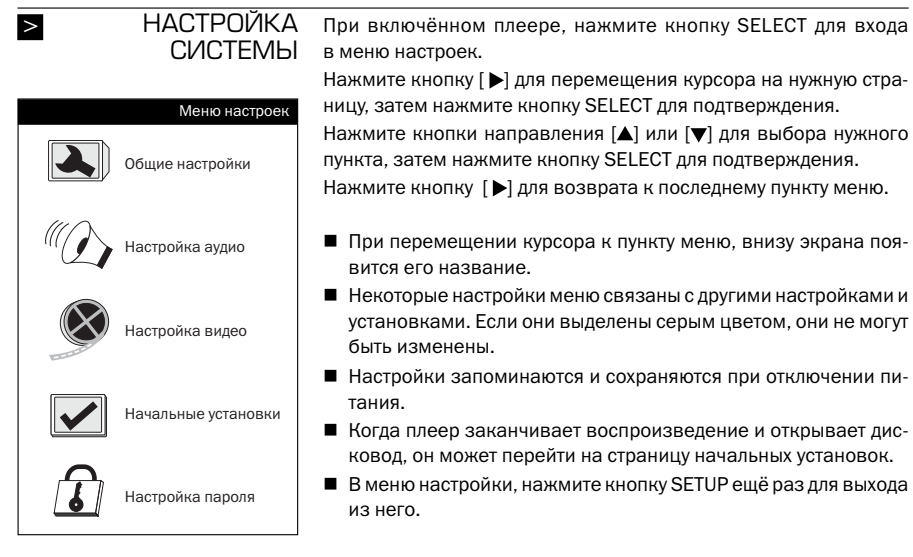

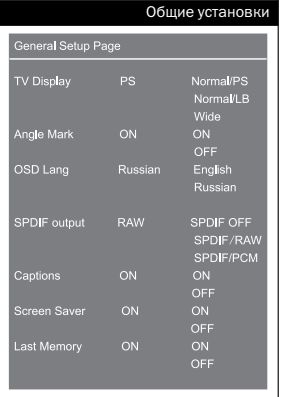

#### **Общие установки**

#### **TV Display**

- Normal/PS При подключении телевизора к плееру, широкоэкранное изображение будет занимать весь экран, но будет обрезано по краям.
- Normal/LB При подключении телевизора к плееру, широкоэкранное изображение будет показываться полностью, но сверху и снизу будут оставлены черные полосы.
- Wide выберите данный пункт при подключении широкоэкранного телевизора.
- Angle Mark Выбор угла просмотра, при проигрывании DVDдиска со сценами, снятыми с разных углов.
- OSD Language Выбор языка меню.
- **SPDIF OFF** Отключение коаксиального выходного сигнала.
- **SPDIF/RAW** Выходной сигнал совпадает с сигналом на диске.
- **SPDIF/PCM** Выходной сигнал в формате РСМ.
- Captions Данная функция не работает, если на диске отсутствуют подписи. Если подписи выключены, нажмите кнопку CAPTION на пульте дистанционного управления, чтобы включить подписи и выбрать их язык.
- Screen Saver Когда воспроизведение остановлено, через несколько минут на экране появится движущаяся картинка, если функция Screen Saver включена. Она позволяет защитить экран телевизора.

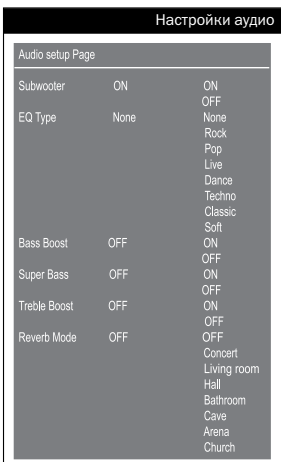

 $\blacksquare$  Last Memory Если данная функция включена, плеер запоминает время воспроизведения. При следующем проигрывании этого диска, плеер может начать воспроизведение с запомненного времени. Запомненное время будет стёрто, если отключить питание плеера.

#### **Настройки аудио**  $\blacksquare$  EQ Type

Вы можете выбрать один из семи режимов. Выберите «Live» для получения эффекта «живой» музыки. При значении данного пункта «None», звук с диска будет воспроизводиться напрямую. Вы можете выбрать другие пункты для достижения желаемого звучания.

Bass Boost, Super Boost, Treble Boost Выберите эффект бас, усиления или утроения звука в сочетании с настройкой EQ Type для получения идеального звучания, при включённой настройке.

#### ■ Отражение звука

В данном пункте Вы можете настроить режим отражения звука в 3D-обработке, всего имеется семь режимов. Так, если выбран режим Living room, система создаёт эффект отражения звука в гостиной.

#### **Настройки видео**

**Sharpness** Настройте данный пункт для установки четкости изображения, в диапазоне high – medium – low (высокая – средняя – низкая).

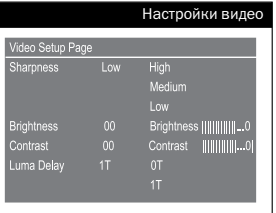

Личные настройкиPreference Page: Pal.  $P<sub>2</sub>$ TV Type **Ntsc** English Audio Russian Subtitle Of Russian Off Parental 1. Kid Saf  $2, G$ - 0<br>3. Pg<br>4. Pg13<br>5. Pgr 6. F orre<br>7. Nc17<br>8. Adult .<br>Default Reset

- Brightness/Contrast Настройте данный пункт для установки яркости и контрастности изображения, следующим образом:
	- 1. Кнопками направления выберите пункт Brightness или Contrast, нажмите кнопку ENTER для входа в настройку.
	- 2. Измените уровень яркости и контраста кнопками  $[\blacktriangleright]$  и  $[\blacktriangleleft]$ . для выхода нажмите ENTER.
- **LUMA DELAY** Настройте данный пункт для установки задержки яркости изображения, в диапазоне 0Т-1Т.

#### **Личные настройки**

#### **TV** Type

Данный плеер работает с любым типом телевизоров в мире. Выберите тип своего телевизора:

- Auto Выбор типа телевизора автоматически, в соответствии с цветовой системой диска.
- **NTSC** Данный тип используется в Тайване. Японии и США.
- **PAL** Данный тип используется в Гонконге, Китае и Европе.

Если тип телевизора не соответствует настройке, экран будет чёрным.

#### Audio

Настройка языка субтитров и меню. Если на диске имеются соответствующие субтитры и поддержка языка меню и аудио, настройка возможна . Если на диске отсутствует выбранный язык, настройка не будет работать.

#### ■ Parental control

Настройте данный пункт, чтобы контролировать проигрывание дисков с ограничением по возрасту.

#### **Defaults**

Возвращение заводских установок плеера.

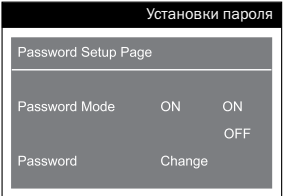

#### **Установки пароля** ■ Password Mode

Когда установлен режим OFF, настройка контроля по возрасту производится напрямую. Когда установлен режим ON, контроль производится с помощью пароля, который нужно ввести для воспроизведения.

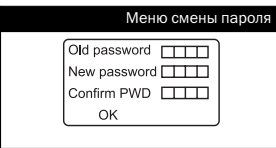

#### ■ Password Change

При настройке данного пункта, на экране появится следующее изображение меню смены пароля.

Для плеера установлен пароль по умолчанию 8806. После смены пароль, нажмите кнопку ENTER для завершения.

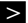

ОПЕРАЦИИ С РАДИО

При использовании функции радио, пожалуйста, подключите антенну, как показано на рисунке.

Нажмите кнопку «TUNER» на передней панели плеера или на пульте ДУ, при этом включится ЖК-дисплей:

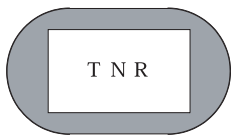

Нажмите кнопку «TUNER» на передней панели плеера или на пульте ДУ, затем выберите диапазон АМ или FМ.

Если Вы выбираете диапазон FM, на ЖК-дисплее появится:

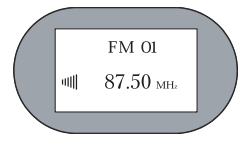

Если Вы выбираете диапазон АM, на ЖК-дисплее появится:

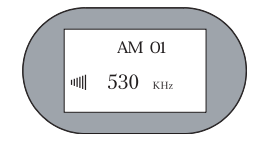

#### **Автоматический поиск**

Нажмите SEARCH, и плеер автоматически найдёт все принимаемые станции и запомнит их по порядку. Он может сохранить 40 станций FM и 40 станций АМ.

#### **Настройка частоты**

При проигрывании в диапазоне FM, нажмите кнопку [ $\blacktriangleright$ ] один раз, чтобы производить поиск вперёд с шагом 0.05 МГц; при проигрывании в диапазоне АМ, нажмите кнопку [D) один раз, чтобы производить поиск вперёд с шагом 9 КГц.

При удержании данной кнопки в течение 5 секунд, плеер автоматически найдёт следующую станцию.

При проигрывании в диапазоне FM, нажмите кнопку [<1] один раз, чтобы производить поиск назад с шагом 0.05МГц; при проигрывании в диапазоне АМ, нажмите кнопку [< ] один раз, чтобы производить поиск назад с шагом 9КГц.

При удержании данной кнопки в течение 5 секунд, плеер автоматически найдёт предыдущую станцию.

#### **Переключение станций по порядку**

Нажмите кнопку [DD] один раз, чтобы перейти к следующей запомненной станции.

Нажмите кнопку [< ] один раз, чтобы перейти к предыдущей запомненной станции.

#### **Выбор станции по номеру**

Вы можете выбрать нужную станцию с помощью кнопок с цифрами. Например, чтобы выбрать 8-ю станцию, нажмите «0» и «8».

Для выбора станции от 10 до 19, нажмите «1», затем кнопку со второй цифрой.

Для выбора станции от 20 до 29, нажмите «2», затем кнопку со второй цифрой.

#### **Программирование станций**

После того, как станция найдена с помощью кнопки «FREQUENCY», нажмите кнопку «MEMO», затем кнопку с номером для сохранения станции на соответствующей позиции.

#### **Кнопка Language**

Нажмите данную кнопку для переключения между режимами Stereo и Mono. На ЖК-дисплее появится надпись «St», как показано на рисунке. В режиме Mono, надпись будет отсутствовать.

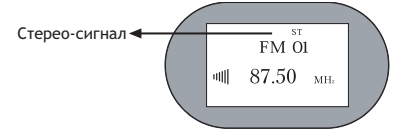

#### **Кнопка Стоп**

В режиме автоматического поиска, нажмите кнопку Стоп, чтобы остановить поиск.

#### УСТРАНЕНИЕ НЕИСПРАВНОСТЕЙ >

#### **Признаки и устранение**

В случае возникновения неисправностей в работе устройства, пожалуйста, проверьте следующие признаки до обращения в сервис:

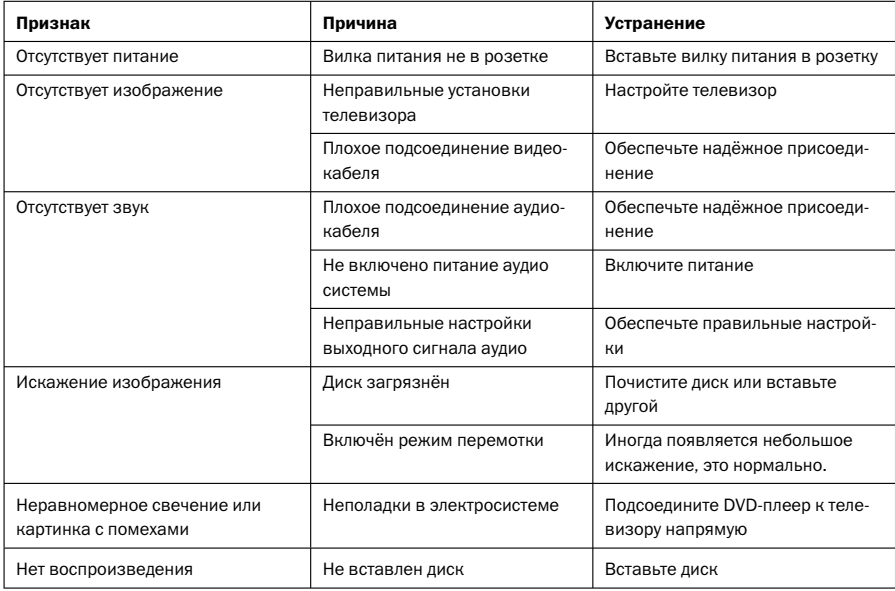

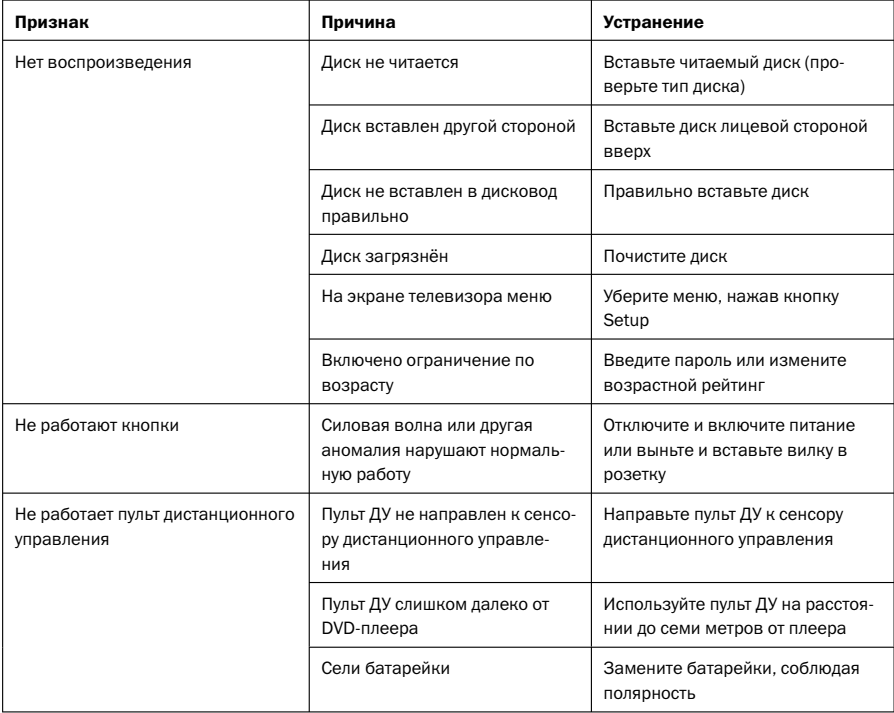

# > ЧИСТКА И УХОД

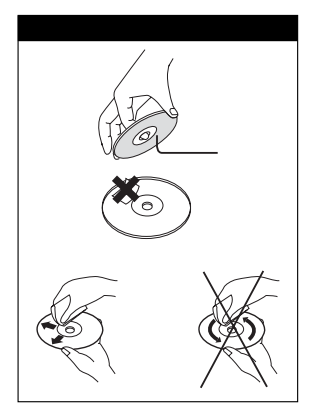

#### **Уход за дисками**

- Не касайтесь зеркальной поверхности.
- Не приклеивайте на диски наклейки или клейкие ленты.

#### **Очистка дисков**

Следы пальцев или пятна на поверхности диска напрямую влияют на приём сигнала и ухудшают качество изображения. Поэтому, пожалуйста, используйте при очистке мягкую ткань и протирайте диски в направлении от центра к краям.

Если поверхность диска очень грязная, протрите её влажной тканью. Затем удалите все следы воды сухой тканью.

Никогда не используйте антистатические средства, а также очистители, содержащие бензол, растворитель и другие испаряющиеся вещества, так как они могут повредить поверхность диска.

#### **Хранение дисков**

Не храните диски на прямом солнечном свету, вблизи от источников тепла, в пыльных или влажных местах (на кухне, в ванной). Храните диск в вертикальном положении в коробке для дисков. Если на коробку поставить тяжёлый предмет, это может вызвать деформацию диска.

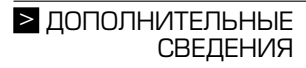

#### **Авторское право**

Копирование, публичное воспроизведение, прокат дисков запрещены без разрешения владельца прав.

#### **Система телевизора**

Пожалуйста, подключайте плеер к телевизору, работающему в системе PAL/NTSC.

#### **Об инструкции**

В данной инструкции содержится основная информация о плеере. Некоторые DVD-диски имеют особые требования, и плеер может не проигрывать их. Пожалуйста, обращайтесь к инструкции к диску.

#### Товар сертифицирован в соответствии с законом «О защите прав потребителей» ИНФОРМАЦИЯ О СЕРТИФИКАЦИИ  $\geq$

Установленный производителем в соответствии с п.2 ст.5 Федерального Закона РФ «О защите прав потребителей» срок службы для данного изделия равен 5 годам с даты изготовления при условии, что изделие используется в строгом соответствии с настоящей инструкцией по эксплуатации и применяемыми техническими стандартами.

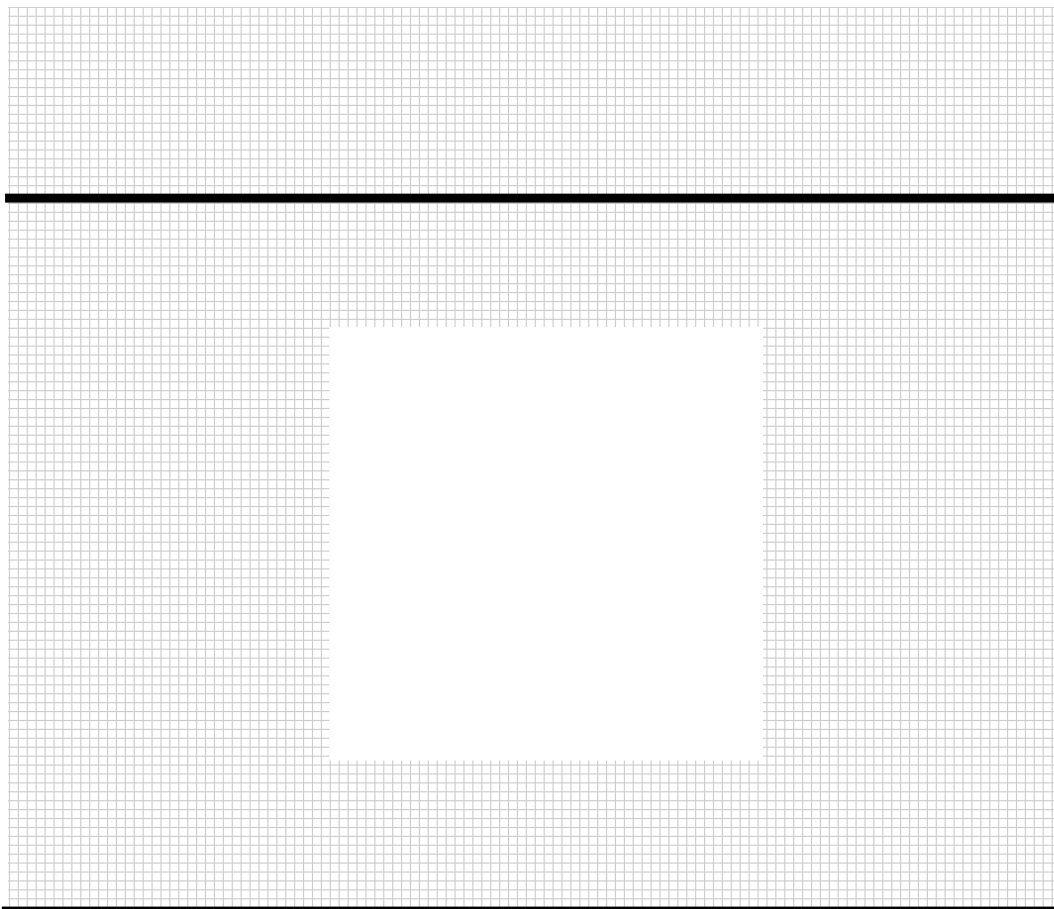

Товар сертифицирован в соответствии с законом «О защите прав потребителей»

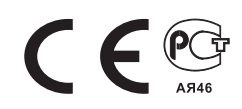